## **Take Action to Authorize your Broker**

When a broker has requested Authorization to conduct business on your behalf. You, the consumer, will receive an email (see below) and you will need to take action to accept or reject this request. Be sure to click on the Login button from email.

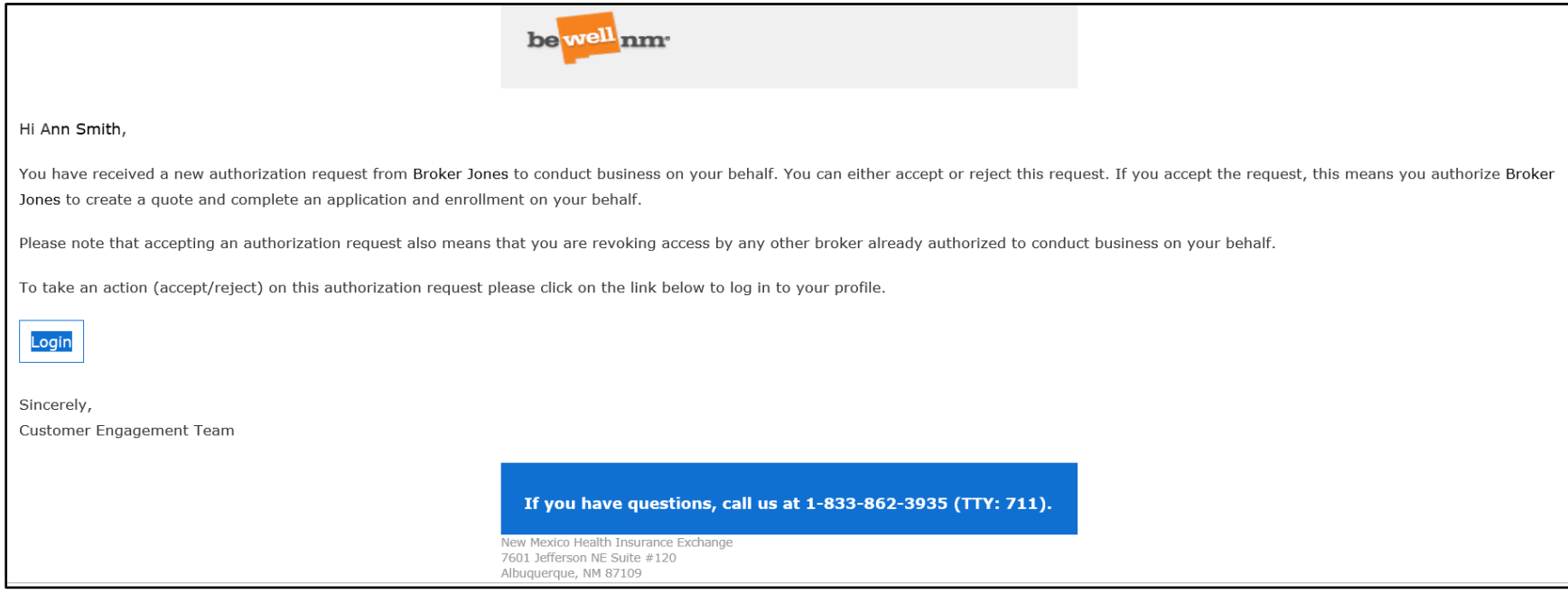

## By clicking the Login button from the email you received you will be directed to the **Welcome** page at

[https://getcovered.bewellnm.com/individual/.](https://getcovered.bewellnm.com/individual/) Click **Sign In** to sign into your account to get started. Once you are signed in the steps you will need to take are in the following pages.

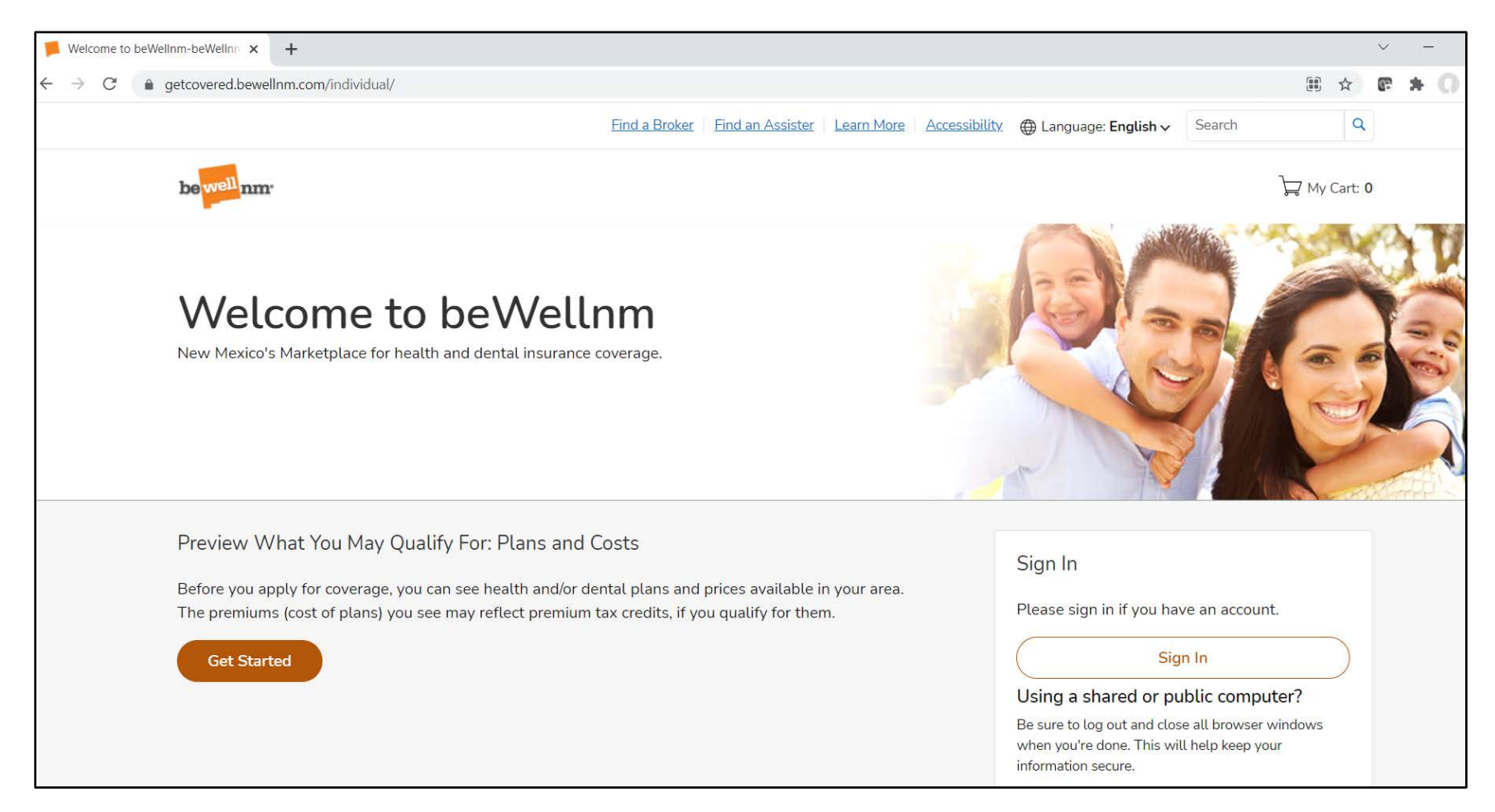

## **How to Authorize your Broker**

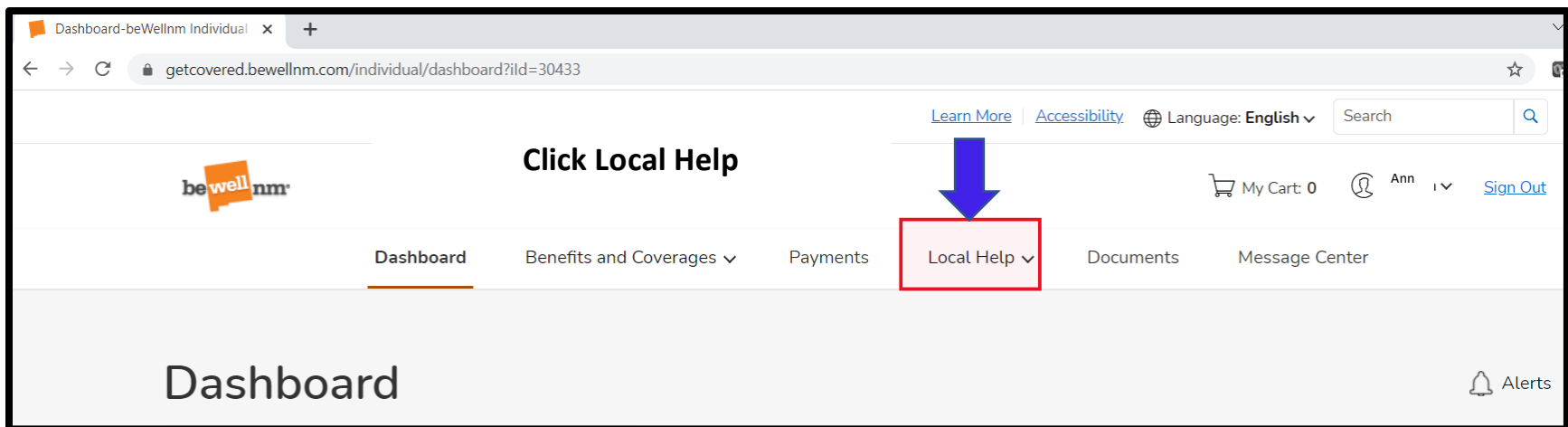

## $\ddot{\phantom{1}}$

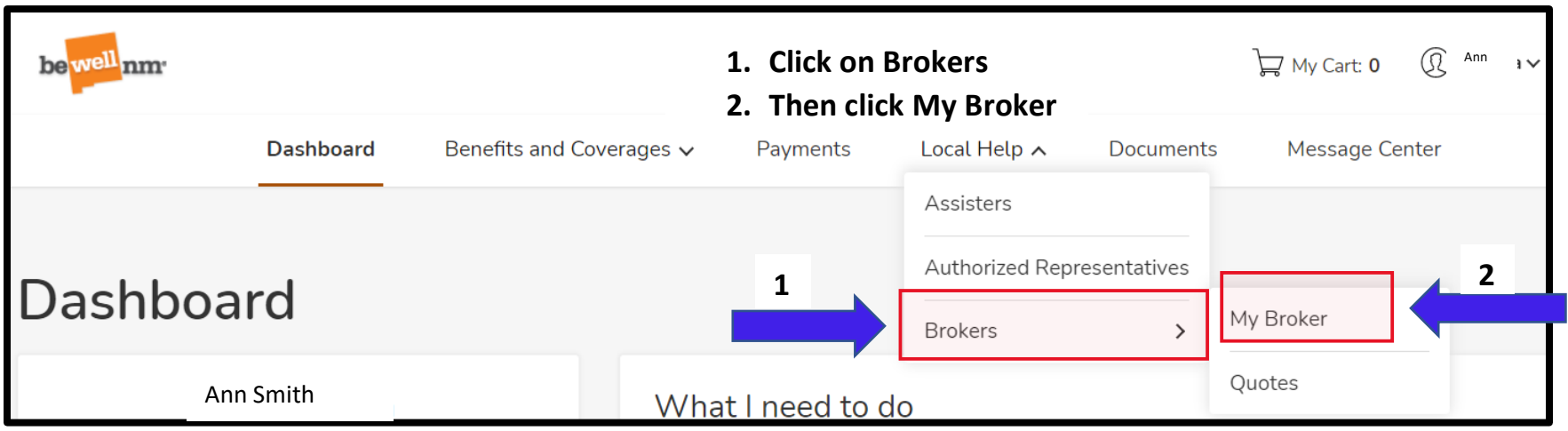

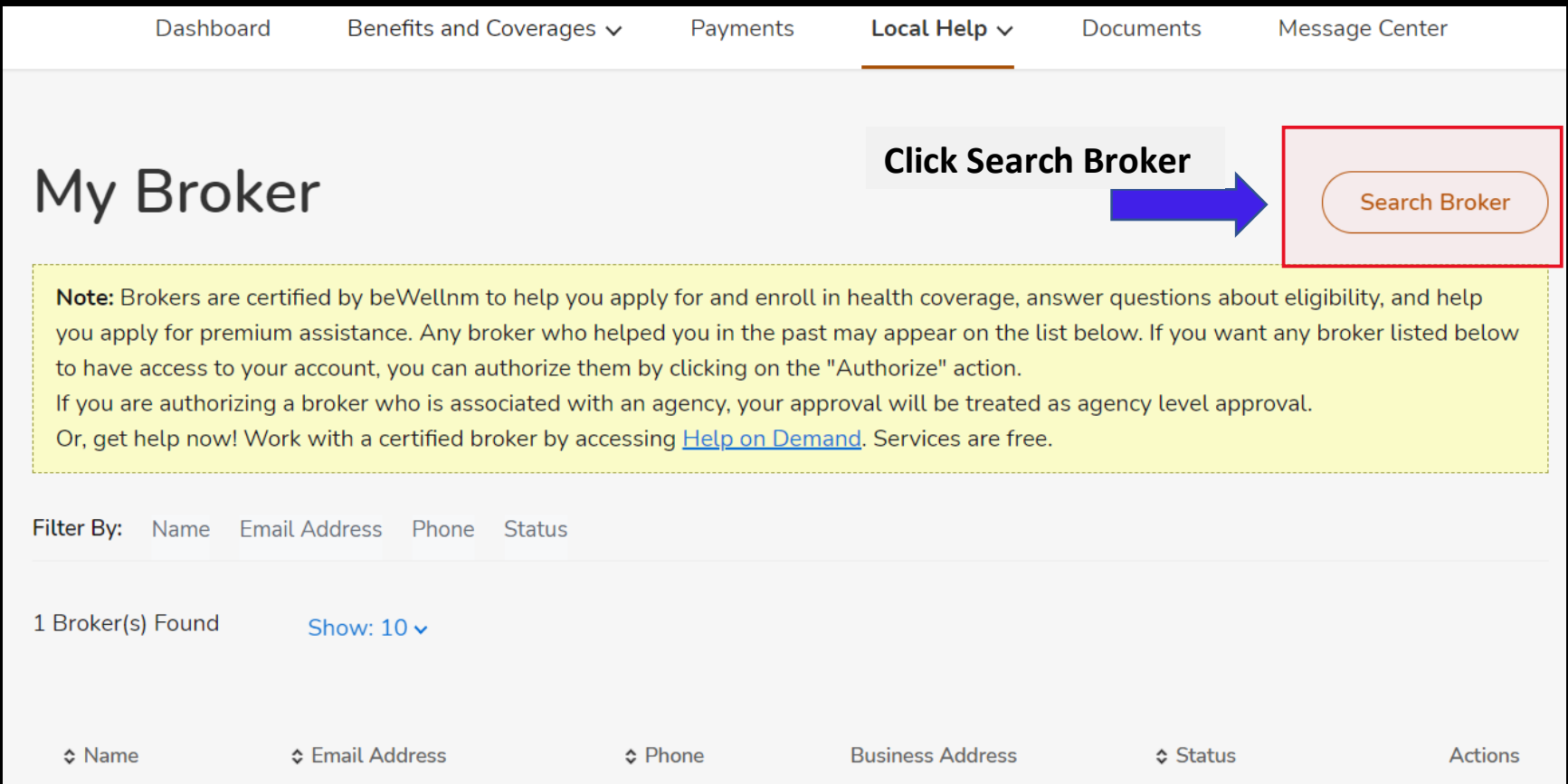

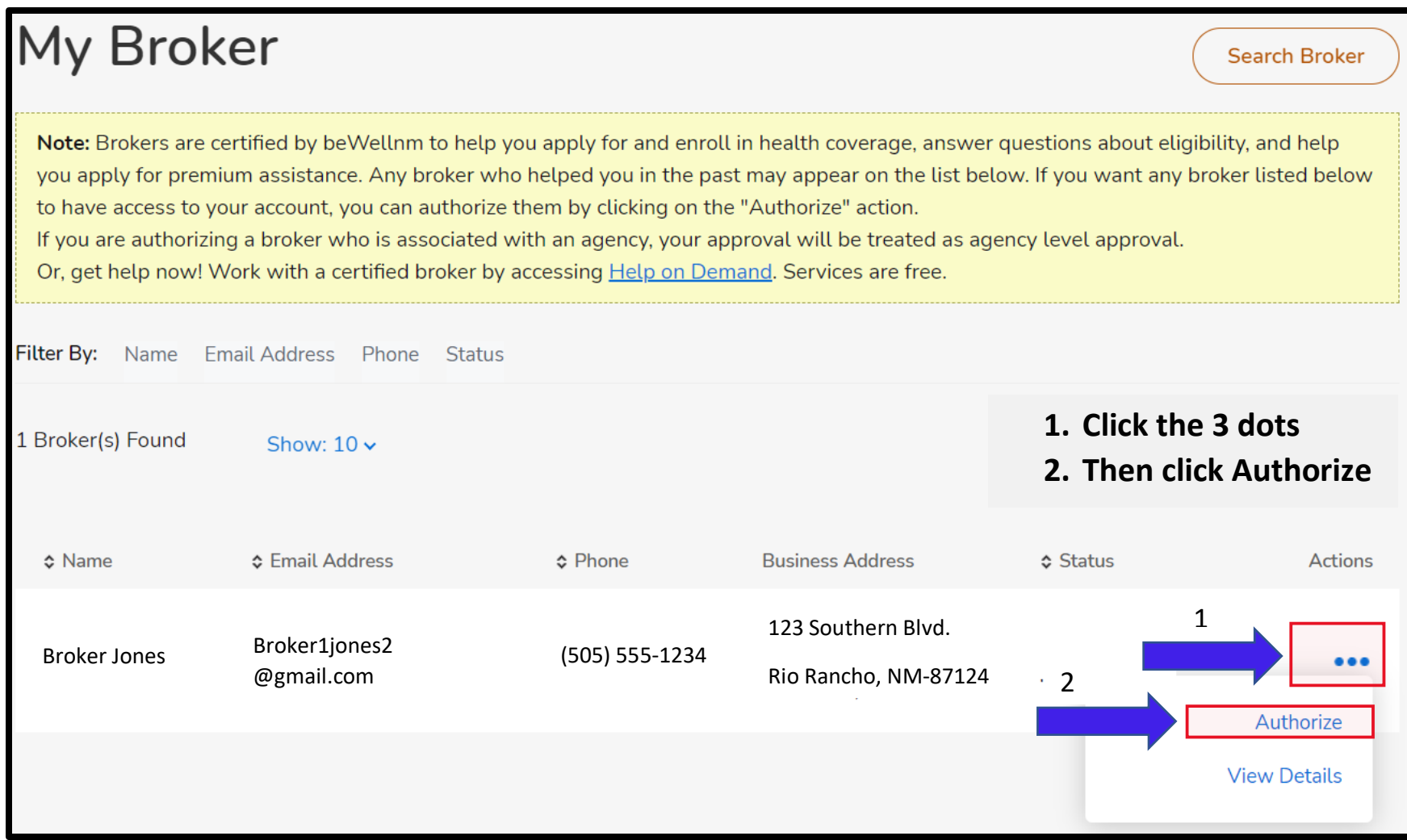

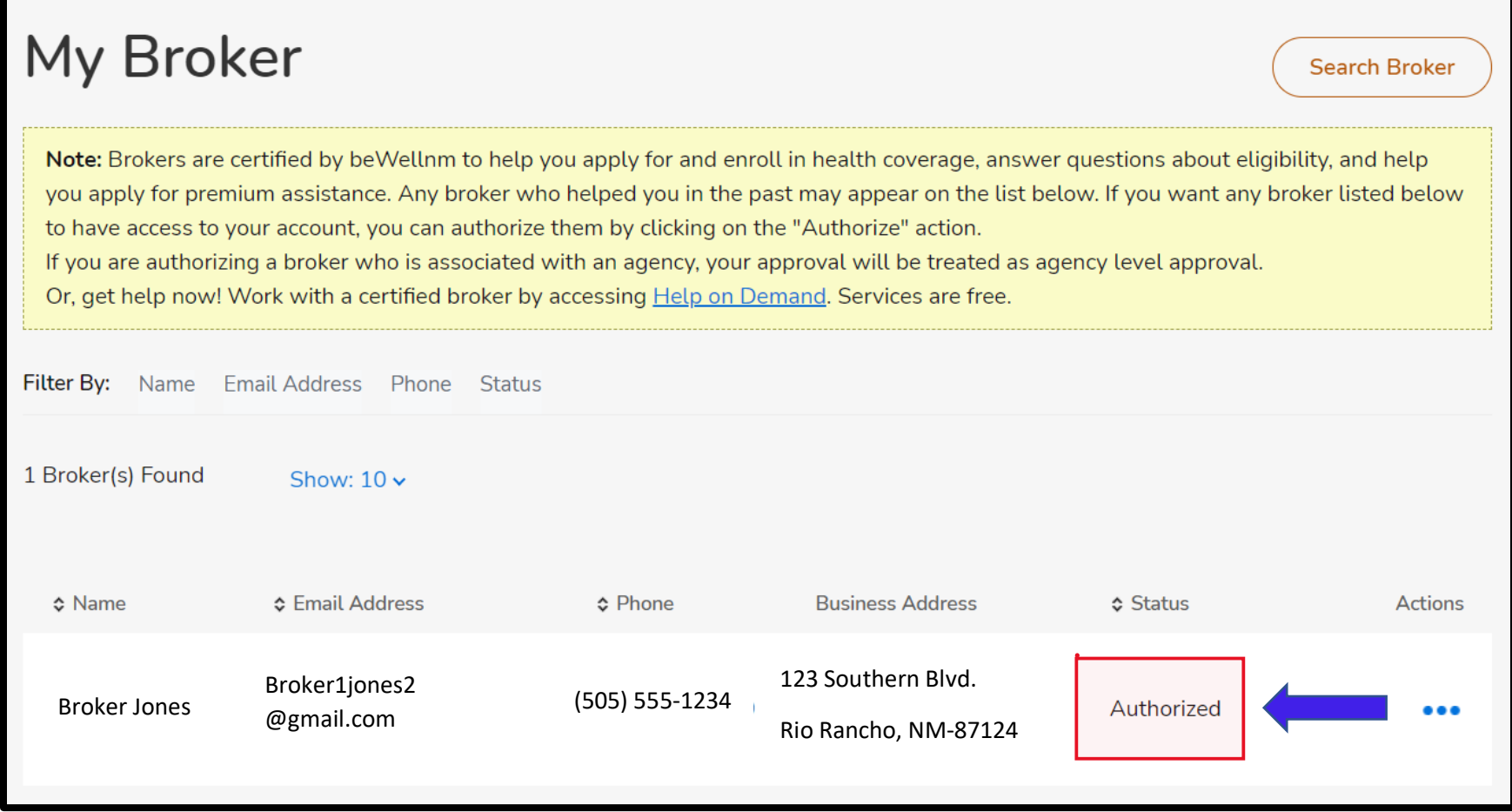

**When you have Authorized the broker then you will see the status changed to Authorized.**